# Texting User Guide

Texting User Guide

# **Table of Contents**

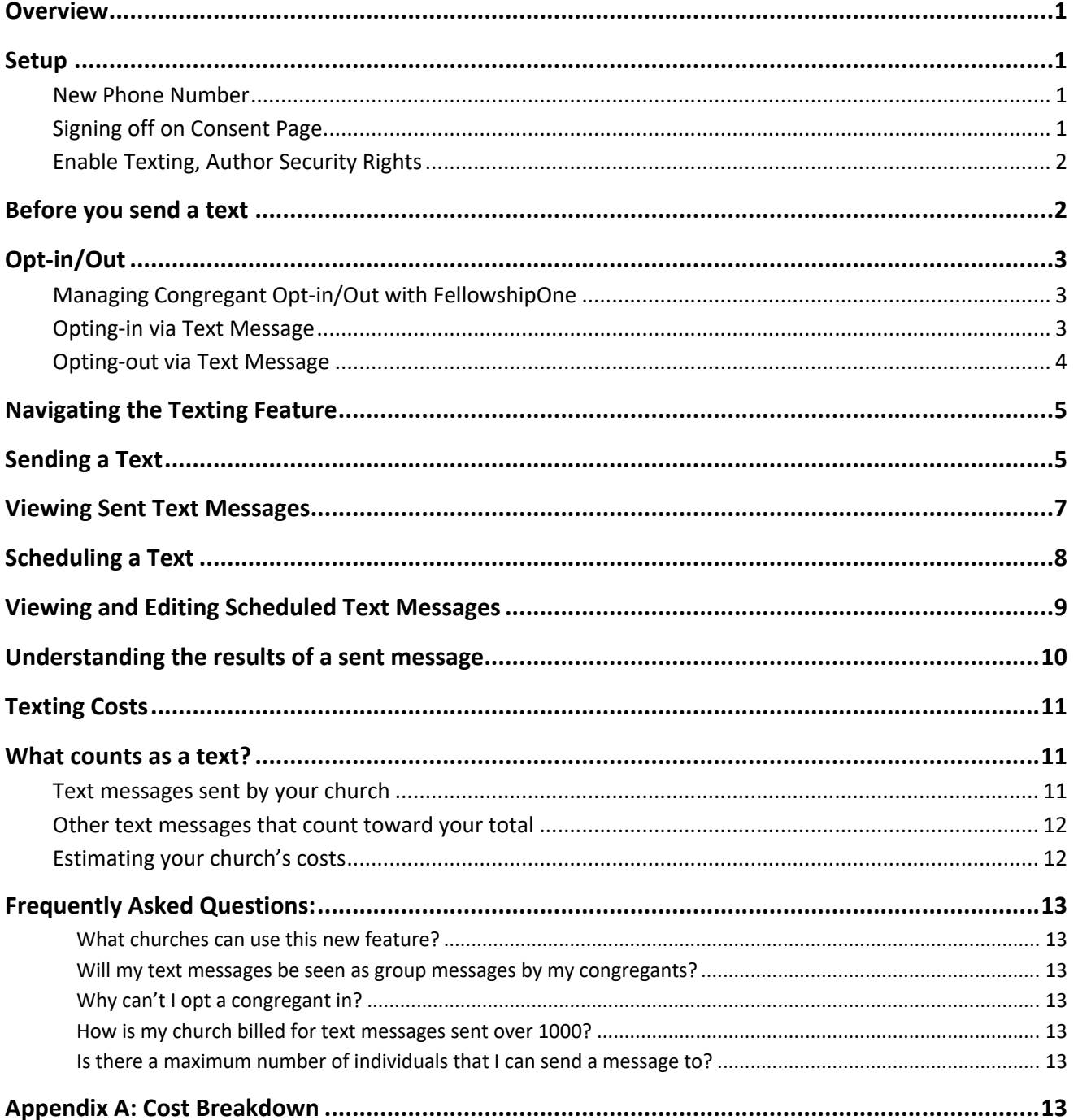

#### **Overview**

One of our goals here at FellowshipOne is to provide churches with organization and communication tools to keep their congregation informed, foster relationships, and grow the church. With the addition of texting to the FellowshipOne Portal, we hope this provides another avenue to accomplish our goals. Follow this guide to setup texting and begin leveraging this feature with your church!

#### **Setup**

First, it's important to note that Texting from FellowshipOne is available for churches located in the United States with any edition of FellowshipOne. Additionally, this feature is included in your Access Fees resulting in no additional up-front costs and includes 1000 free messages every month! Additional text messages are available at \$.03/text.

#### *New Phone Number*

On the *Communication tab* within the Individual Profile is a new section labeled **Texting Communication**. This new area is all things texting, including a new phone number field and opt-in/out visibility. This new phone number field may already be populated as we attempted to fill in valid mobile phone numbers to lighten the amount of data cleanup involved in this new field. This field is important because it is the **only** phone number that can be sent a text message from FellowshipOne.

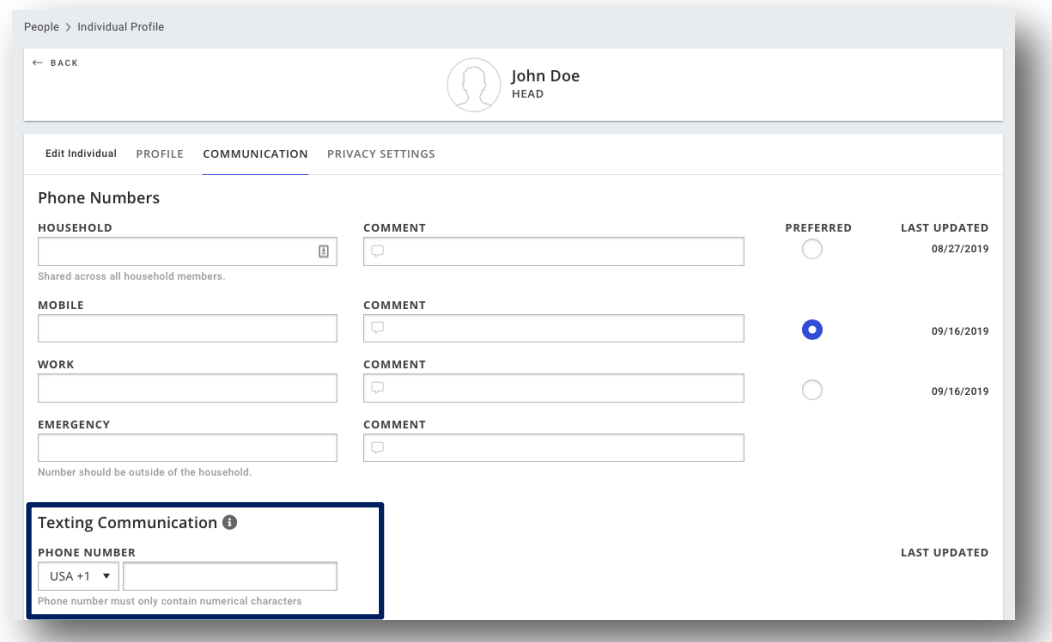

#### *Signing off on Consent Page*

To begin texting, a portal user with the *Administrator* security must agree to the **Terms and Conditions** and input a few pieces of information. The Terms and Conditions can be accessed from the Admin menu tab or by clicking this [link](https://portal.fellowshipone.com/bridge/admin/texting-setup). The Terms and Conditions outline the responsibility of your church to maintain compliance with applicable telecommunications laws and best practices. FellowshipOne does provide some assistance,

like opting in and out individuals that send specific keyword messages (more on that [below\)](#page-4-0), but be sure to read and understand the best practice documents we've linked to.

Secondly, this page request two specific values: *a phone number* and *email address*. These communication values will be provided to congregants if they send a HELP text message (see below for more on [HELP](#page-6-0) messages). Make sure to provide the best phone number and email address in case the congregant has questions about the text messages they are receiving.

The keyword field displays your church code and is not editable. Your church code is the keyword that your congregants can text to opt-in to receiving messages from your church.

When all fields are complete and the Terms and Conditions box is checked, submit the form by clicking the **Enable Texting** button. If successful, texting from Portal is now enabled for your church! Now, you can assign the security rights to any users that will be using this new feature.

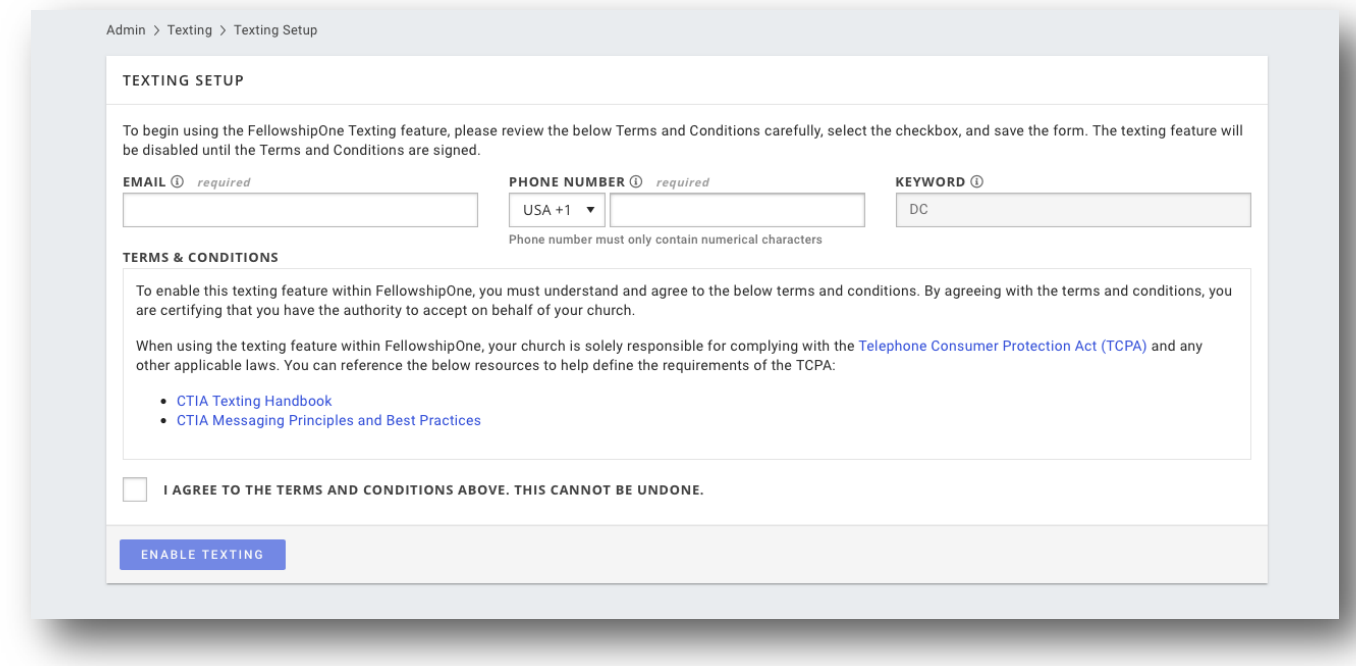

Fill out the required fields and check the Terms and Conditions box to start texting

#### *Enable Texting, Author Security Rights*

With the feature enabled, any users that want to send, schedule, or view sent messages will also need the new security right, **Texting, Author**.

#### **Before you send a text**

While you can begin texting from FellowshipOne right away, it's best to make your congregation aware that you'll be sending them text messages. This is an important aspect of remaining TCPA compliant as well.

## <span id="page-4-0"></span>**Opt-in/Out**

#### *Managing Congregant Opt-in/Out with FellowshipOne*

With the addition of the *Texting Communication* section on the *Edit Individ*ual page, there is another section where you can track the individual's consent status of texting. Portal users with the **Edit Communication** security right will be able to update the consent status of an individual when the individual has opted-in via a paper form (like a contact card) or web form. When you select an option (Opted-in or Opted-out) you will be required to select a Consent method and Consent date.

#### *NOTE: Consent fields will only be available when a texting phone number is entered in the field.*

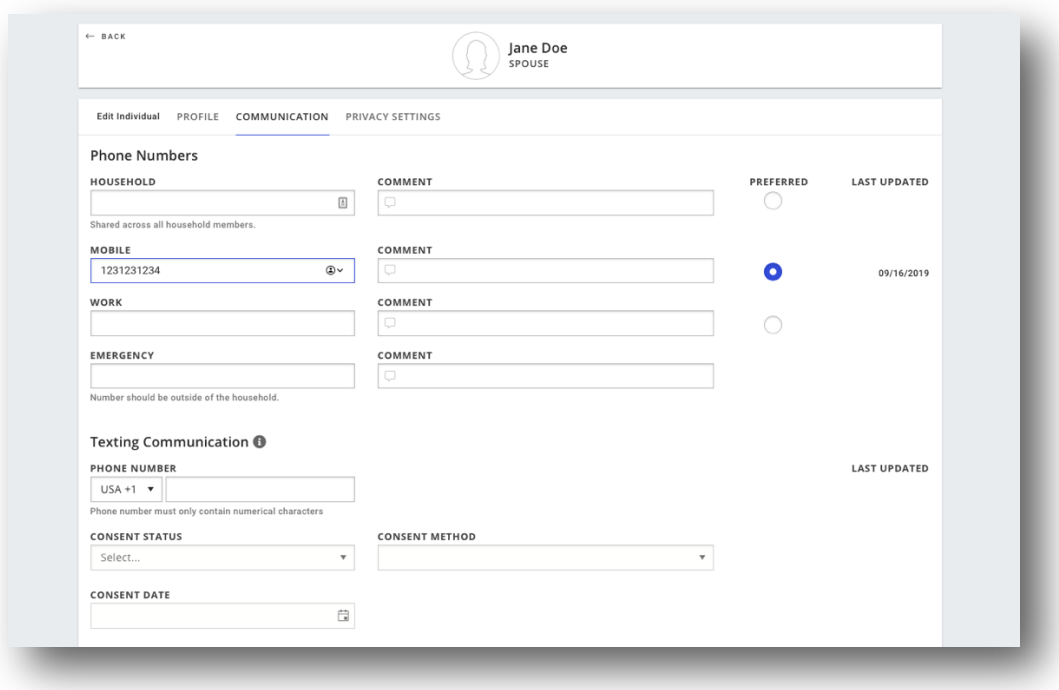

New Texting Communication area with Consent fields for opting-in and out of texting

#### *Opting-in via Text Message*

FellowshipOne also allows your congregants to opt-in and out of receiving messages from your church just by sending a text message. Congregants can send a text message with "**Start**" and your church code or just the church code itself in the body of the message to **48767** and be opted-in to texting. The consent fields on the Individual page will be updated accordingly. If opted-in successfully, your congregants will receive an opt-in confirmation message specific to your church.

Because the opt-in record is based on the phone number that sent the text message, only opt-ins that can be associated to an individual with the phone number can be opted in. If a congregant has an individual profile in FellowshipOne but not a *Texting Phone Number,* they will be unable to opt-in via text. An auto-response will be sent to their phone letting them know that they could not be opted-in and direct them to contact their church administrator.

Here are a few examples of messages that will opt-in congregants to texting, given that they exist in your church and have the associated phone number attributed to their individual:

- START MYCHURCHCODE
- start mychurchcode
- MyChurchCode
- **MYCHURCHCODE**

Here are a few examples of messages that will **NOT** opt-in congregants with the same criteria above:

- BEGIN MYCHURCHCODE
- Hello
- Thank you!
- MyChurchcode!!!

#### *Opting-out via Text Message*

In addition to opting-in, your congregants can opt-out of receiving messages from your church via text message. Congregants can respond with **STOP, PAUSE, END, QUIT, or UNSUBSCRIBE** and FellowshipOne will automatically prevent future texts messages from being sent to this individual. The individual will receive an opt-out confirmation message letting them know they will no longer receive text messages from this phone number unless they opt back in.

Once successfully opted out, the Individual page will be updated accordingly and portal users with the edit communication right will no longer be able to update the consent status of the congregant. If the individual wants to opt back into receiving text messages, they will need to opt-in via text with the church code. Additionally, the system will automatically block messages from being sent to this congregant until they opt back in.

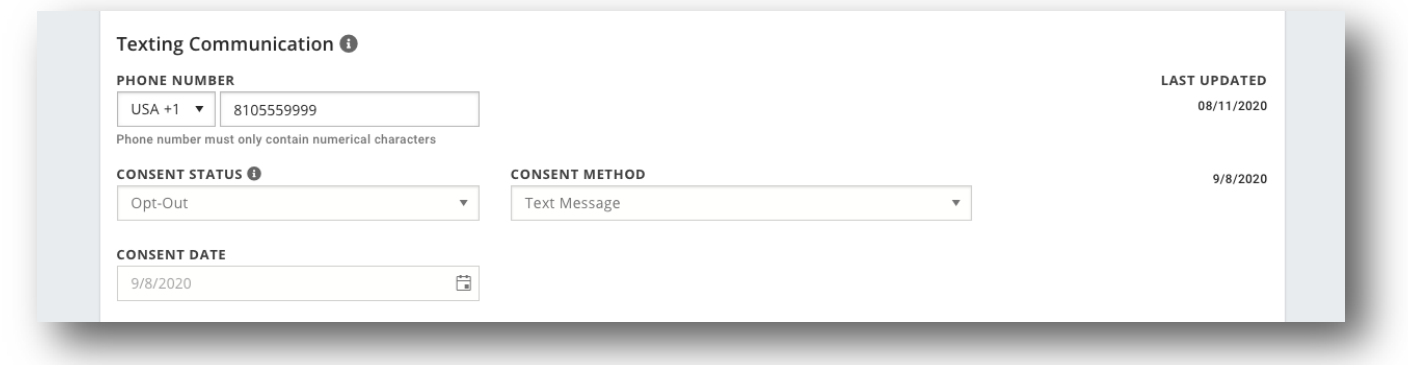

New Texting Communication area with Consent fields for opting-in and out of texting

#### <span id="page-6-0"></span>*Help Messages*

If your congregants want the ability to get more information about the text messages they receive, they can reply with the keyword "**Help**" or "**Info**". If the congregant can be found in your church and has the incoming phone number associated to them, they will be sent a church-specific message including how to reach out for more information. This is where the details from the *Texting Setup page* come into play. The auto-response will contain the email address and phone number that were added so that the congregant has the opportunity to get in touch with your church.

#### **Navigating the Texting Feature**

Once you're ready to begin texting your congregation, click on **Compose** in the navigation menu within the *People* tab under the new headline *Texting*. You can navigate directly to the *Sent* and *Scheduled* pages that show any messages that have been sent or scheduled by your church.

For a more seamless experience, easily navigate to the various pages within the Texting feature by using the tabs. Quickly navigate to the *Compose* area directly from the *Scheduled* page by clicking **COMPOSE** from the tabs.

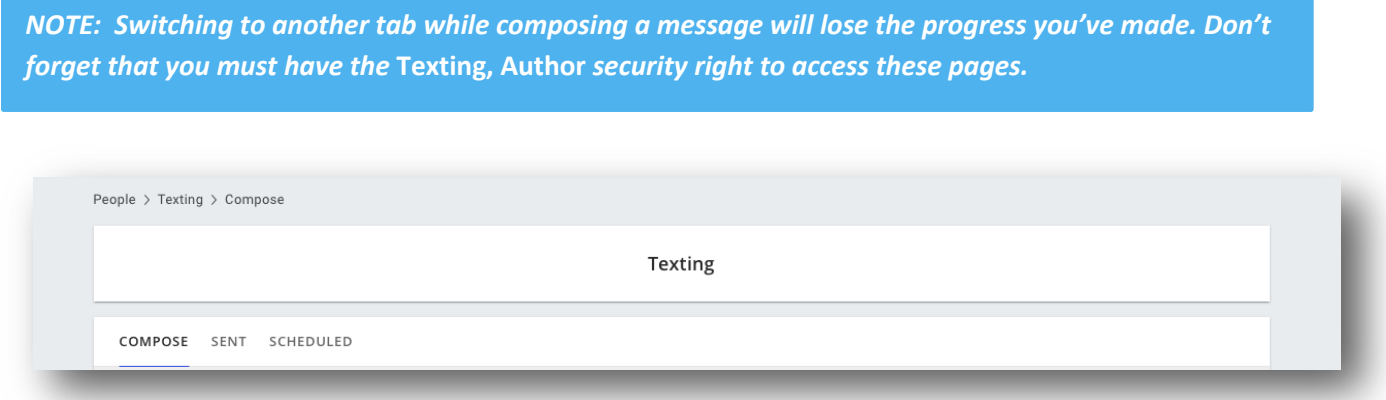

The tabs allow you to easily navigate between the Compose, Sent, and Scheduled pages

#### **Sending a Text**

On the *COMPOSE* page, all available groups appear in the **GROUPS** dropdown. The GROUPS dropdown includes *Groups, People Lists*, and *Temporary Groups*.

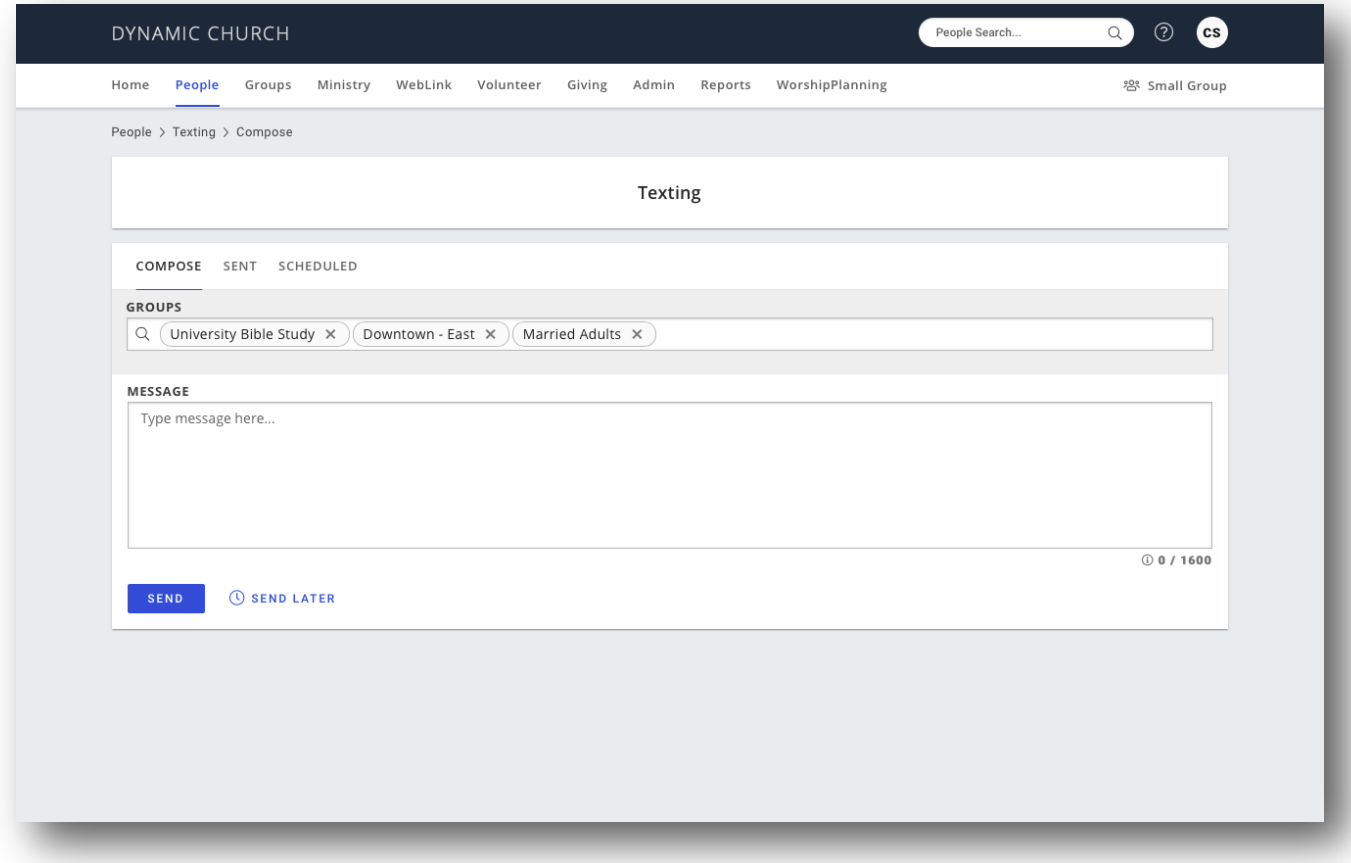

Select as many groups to text as you'd like

**Create your message** in the large text box below the dropdown. You'll have up to *1600 characters* to use to craft your text. However, keep in mind that the number of [text messages](#page-12-0) is determined by character count (roughly 152-160 characters = one text message) and that each individual that receives the message will count against your allotted *1000 messages per month*.

When your message is ready to be sent, select **SEND** to initiate the process.

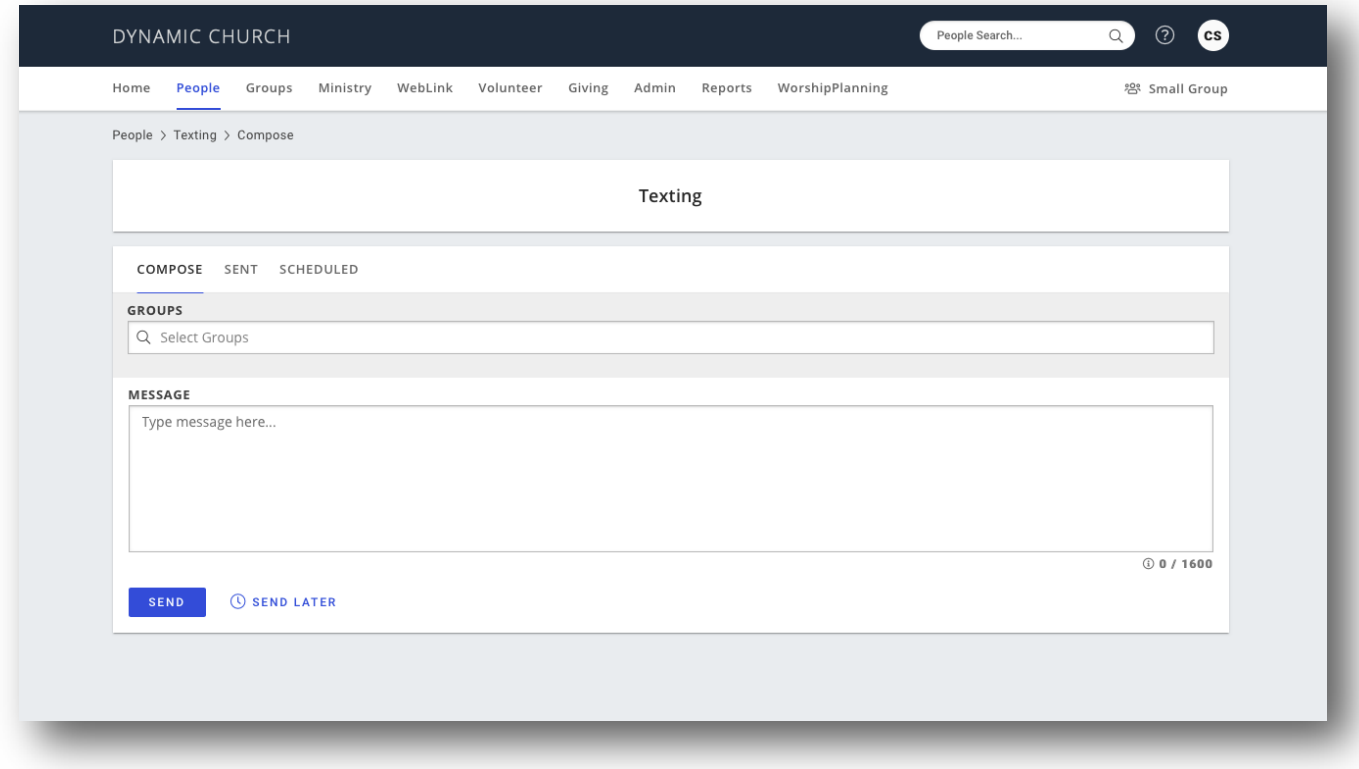

Create, schedule, and send text messages via the compose page

#### **Viewing Sent Text Messages**

On the *Sent* page, the recently sent batch text message will be processing until all messages have been attempted to send. Once complete, you can select the message line item to review what messages were sent successfully.

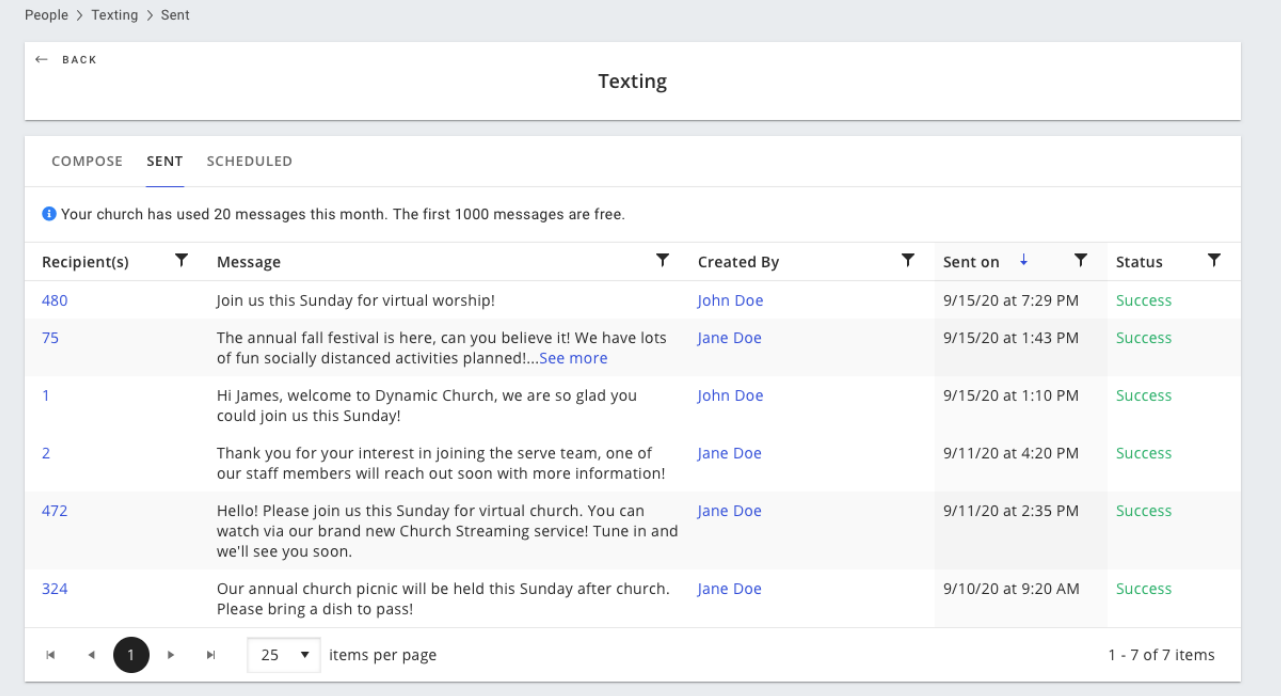

## **Scheduling a Text**

You can easily schedule a message to be sent by following similar steps to sending a message. From the *COMPOSE* page, **select your group and craft your message as normal**. When complete, instead of selecting SEND click the **SEND LATER** button with the clock icon. This will open a modal and allow you to select a date and time to send a message. After you've chosen a date and time for the message to be sent, select **OK**. Select **Schedule Message** and the text will be scheduled to send for the chosen date and time.

*NOTE: Because Temporary Groups expire in 72 hours, if any Temporary Groups are a part of a scheduled message, the date options will be limited to the expiration date of the group(s).*

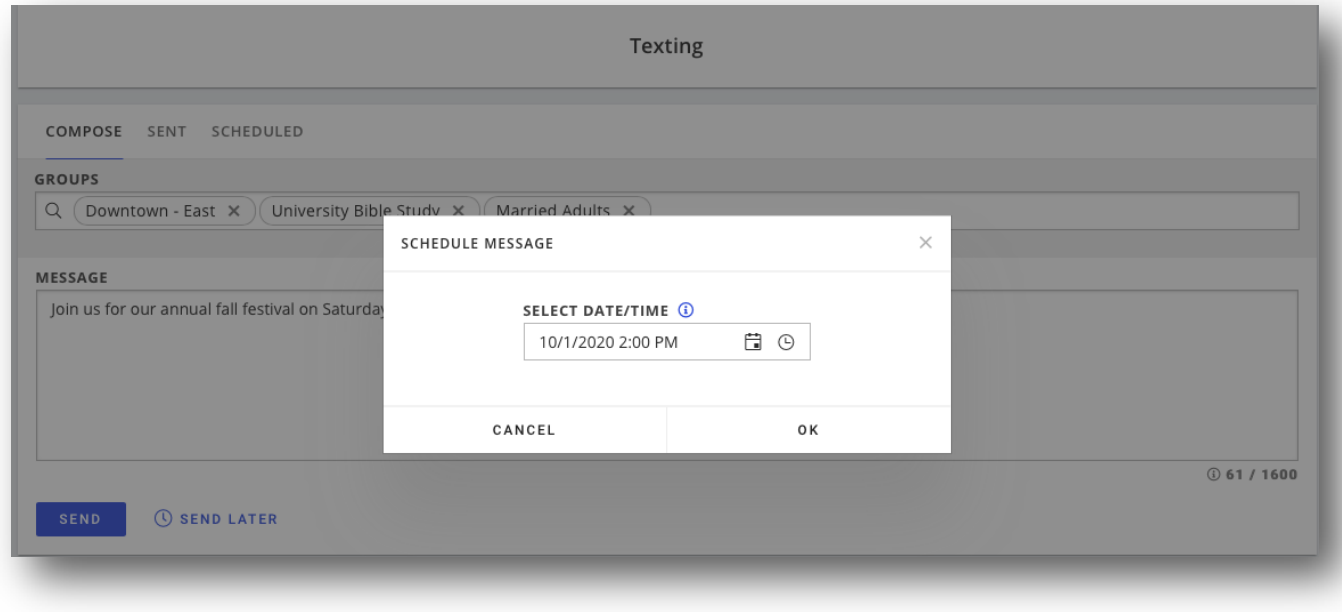

Schedule a text message for the future

## **Viewing and Editing Scheduled Text Messages**

After a text has been scheduled, review the details of the message by clicking the **number of recipients**. Keep in mind that since Groups and People Lists can change, the individuals that will receive the text message will not be final until the text message is sent.

Click on the **pencil icon** (if available) to edit the details of a scheduled text message. To edit a scheduled message, you must be the original creator of the scheduled message. However, any portal user with the *Texting, Author* security right can delete a scheduled text message by selecting the **delete trash can**.

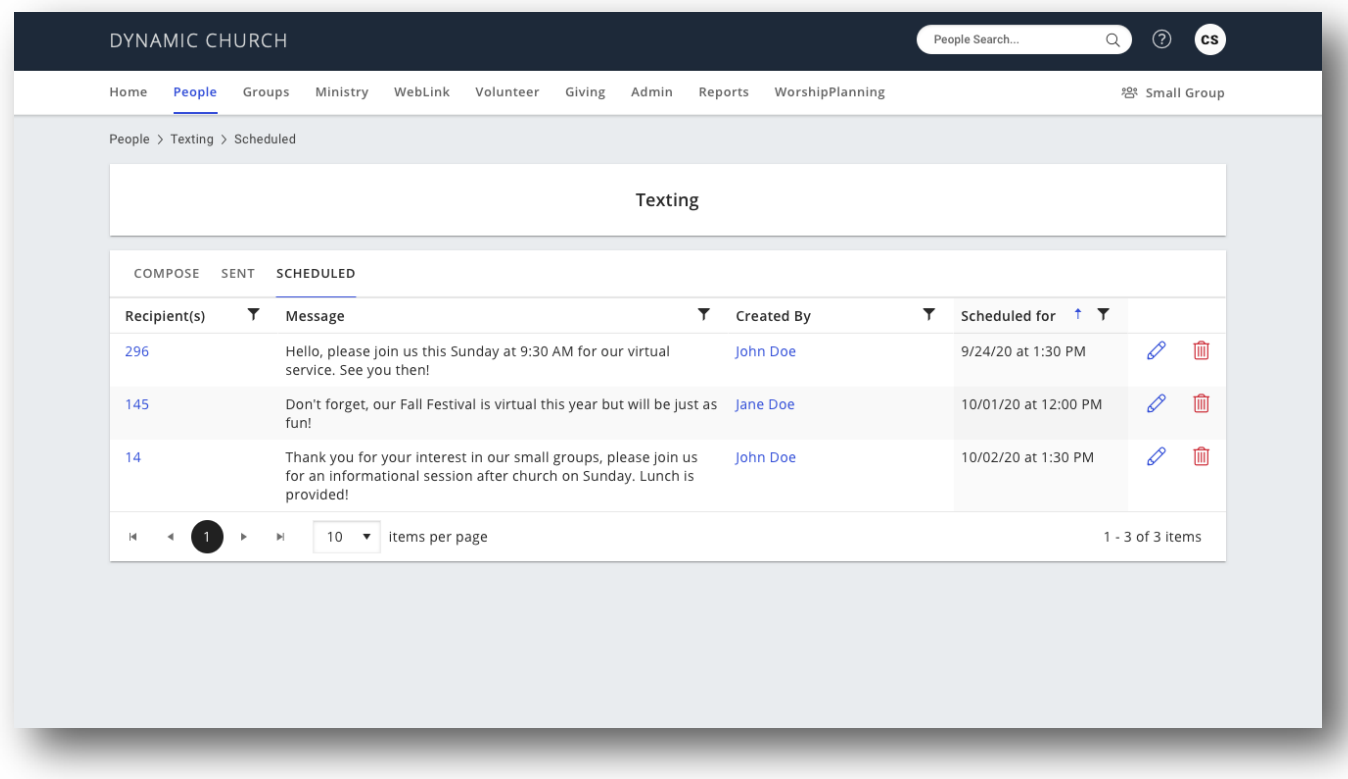

View of all scheduled text messages

#### **Understanding the results of a sent message**

When a composed message has been initiated to send, an individual text message is generated and attempts to send to each individual found in the selected Groups, People Lists, and Temporary Groups. The status on the SENT tab shows the status of the entire batch of messages. For example, if a line item indicates that it is *Pending* that means the messages have begun to send but not all have been attempted yet. When *Pending* turns to *Success,* all messages have been sent.

But wait! Just because the batch of messages was a "Success" does not necessarily mean that **every** message was successfully sent to each congregant. To find the details of each individual message, click the **number in the Recipients column**. Here, you may find a mix of statuses which we have defined below. Be sure to check this page to see how you can correct any issues, like missing phone numbers, etc.

<span id="page-12-0"></span>Here is a guide to the various statuses you may come across, what they mean, and what actions might be necessary.

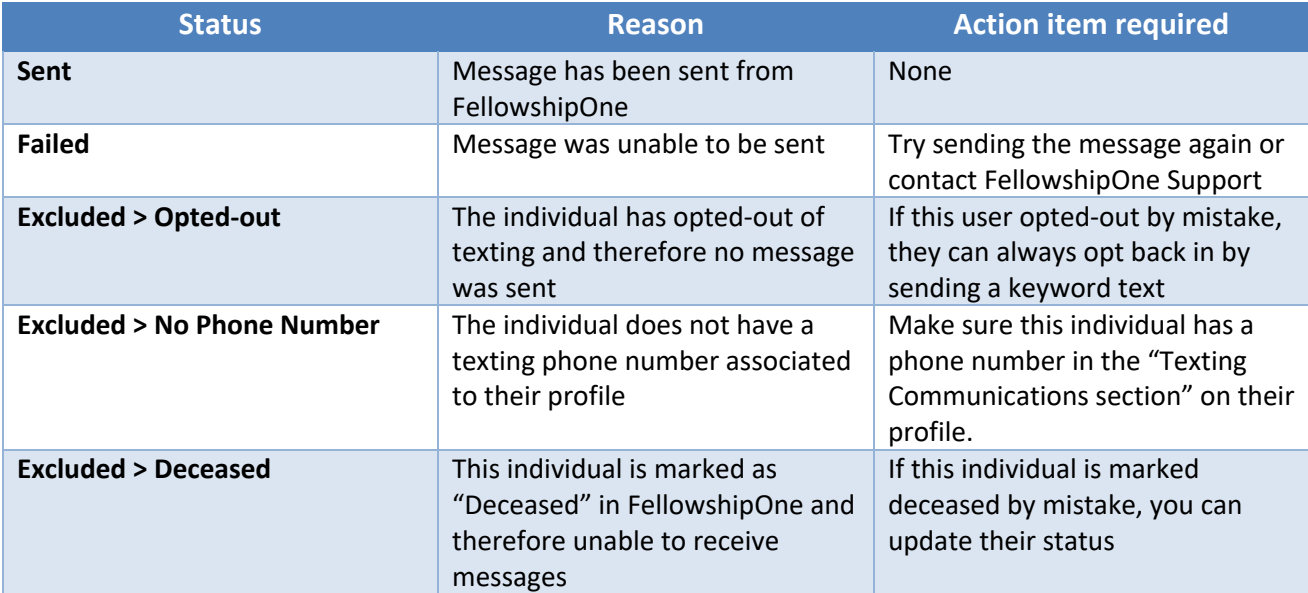

#### **Texting Costs**

Perhaps one of the best benefits of this texting feature is that FellowshipOne provides *1000 free messages* **every month**! Should you need more messages in a particular month, you only pay for the messages you use. No need to worry about adding additional text messages; keep on texting and only pay \$.03 per text.

*NOTE: If you're on a budget, be sure to plan your messaging campaigns accordingly to not rack up texting costs. Use up those free messages too because they do not roll over from month to month.*

#### **What counts as a text?**

The first thing to note that is called out above is that if you stay under 1000 messages per calendar month, there are **no** additional costs for your church to use this feature. However, it's important to understand what messages are applied to your total and how one text message can be defined.

#### *Text messages sent by your church*

While FellowshipOne gives you the ability to craft a message once and send it to a number of recipients, **each** individual message is counted as one text toward your free total every month. Additionally, the character count of a message is a factor in how many messages are sent. You'll notice on the *Compose* page that you have 1600 characters to work with. However, any text not successfully sent will not be counted against your total.

*NOTE:* Sending a message with 1600 character could result in 10 individual text messages sent to each recipient. Most major carriers define one text message as 150-160 characters.

#### Example:

- My Church sends a message containing 200 characters to 100 congregants. This will result in two messages sent to each of the 100 individuals. Thus, roughly 200 messages will be counted against My Church's 1000 monthly total.

#### *Other text messages that count toward your total*

As mentioned above in the Opt-in/Out section, your congregants will have the ability to opt-in and out of text messages by sending a Keyword (your Church Code) or STOP + Keyword (Church Code) text. These messages **will** be applied to your total of 1000 free messages per month and will be billed at \$.03 per text after the free allotment is surpassed. At this time, along with the messages that you send from FellowshipOne, opt-in/out incoming messages are the only billable messages your church is responsible for.

#### *Estimating your church's costs*

We've made it easy to view the total amount of messages that are applied to your monthly allotment. Simply navigate to the "Sent" page to view a message like "Your church has used 20 messages this month." This total accounts for all messages that apply against your total (sent messages and incoming opt-in/out messages). To estimate your costs, simply take the number of messages you've sent above 1000 (if any) and multiply by \$.03.

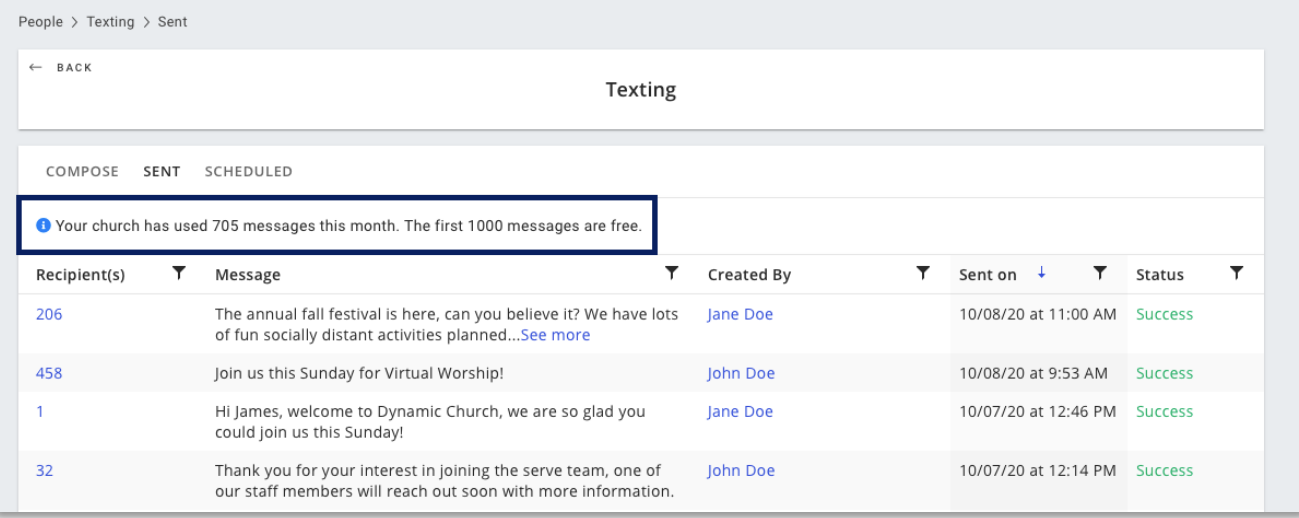

## **Frequently Asked Questions:**

**What churches can use this new feature?** All editions of FellowshipOne can use texting. However, texting is only available for US churches at this time.

**Will my text messages be seen as group messages by my congregants?** No, each congregant will receive their own message. Using Groups, People Lists, and Temporary Groups is just a quick way to find recipients that you want to message.

**Why can't I opt a congregant in?**

If a congregant chooses to opt-out of texting via a text message, portal users will no longer be able to alter the consent status of the congregant. If the congregant would like to receive messages again, they will have to opt-in via text message.

**How is my church billed for text messages sent over 1000?** Like the typical billing process, an invoice will be generated and sent to your church from our billing team.

**Is there a maximum number of individuals that I can send a message to?** Nope, send a text to as many people as you'd like. However, you may notice that it takes a little bit longer to finish sending the message to all individuals if you send it to more than 1000 people at one time.

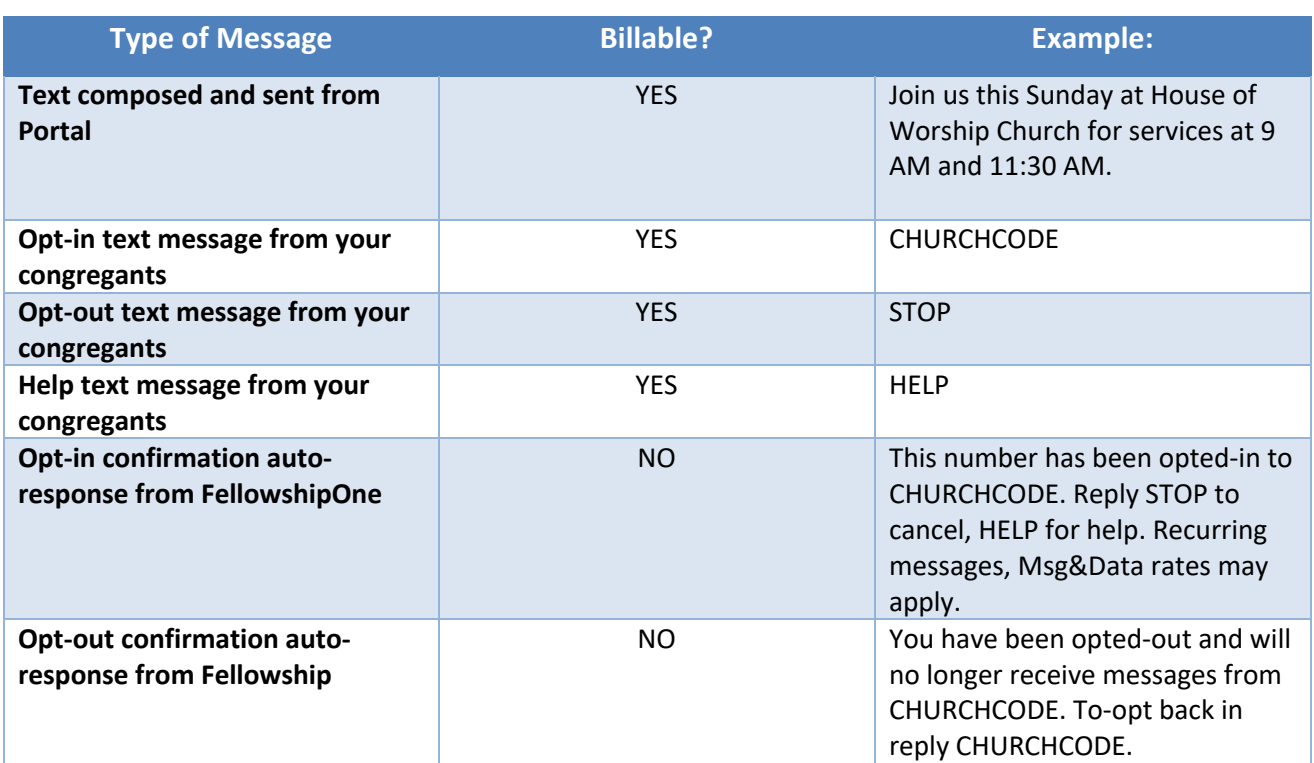

## **Appendix A: Cost Breakdown**

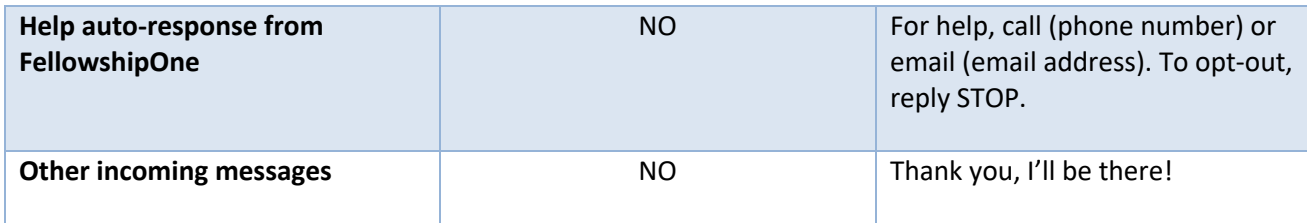